# **Virtual World**

Google Earth is an example of software that combines the power of search engine with satellite imagery, maps, terrain and 3D visualization to put the world's geographic information at your fingertips.

## *Helper's Guide*

#### **How to Prepare**

Make sure Google Earth is running in all the machines prior to class. Google Earth imagery is one to three years old. So map may not contain new additions in the area you are viewing. Also imagery for some areas may appear blurry or contain cloud coverage or discoloration due to the lack of high resolution imagery in that area.

Statue of Liberty is located at 40°41'21.85"N, 74°02'40.91"W

Help the students identify the 7 wonders of the world. They are:

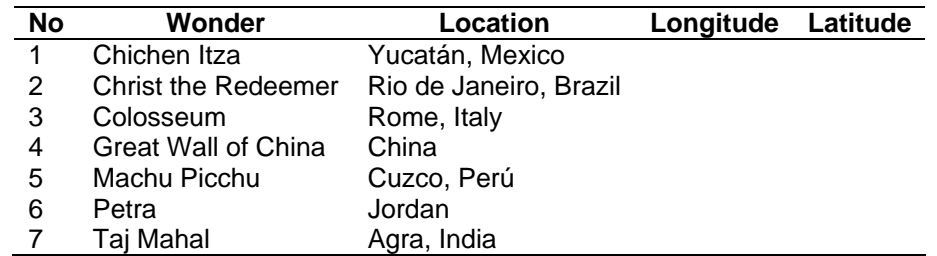

Holding a large amount of data in the *My Places* folder can impact the performance of Google Earth, depending on your computer. Each time you start Google Earth, all the places data is processed during startup, even if it is not turned on in the 3D viewer. By saving folders to your hard drive, you can improve Google Earth performance by then deleting the data from your *My Places* folder.

#### **Need to Emphasize**

- It is a good idea to travel virtually in order to better understand relative location of geographic objects.
- Google Earth is an example of free software allowing virtual travel.
- Finding locations using street address or business name and visualizing travel directions are only a few of many options available.

### **Related Links**

- http://earth.google.com/
- http://en.wikipedia.org/wiki/New\_Seven\_Wonders\_of\_the\_World

*Viacheslav Adamchuk and Shana Thomas Phone: 402-472-8431 E-mail: vadamchuk2@unl.edu Last updated: May 12, 2008*